# Inteset 4-in-1 IR Remote Control

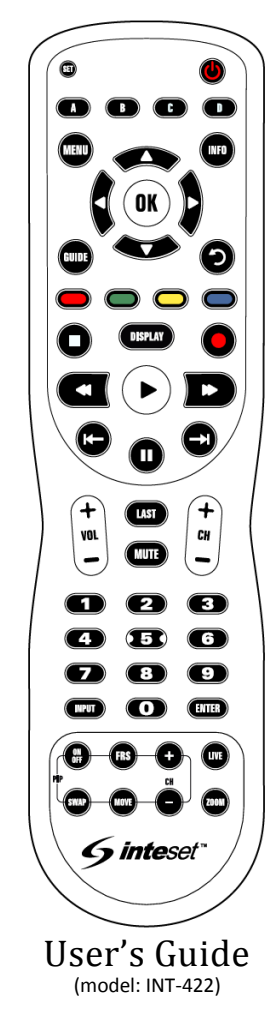

### **Introduction**

The Inteset INT-422 IR remote allows you to control up to 4 audio and video devices with a single, fully backlit, easy-to-use remote. Furthermore, it is specifically designed to work with popular streaming devices such as *Xbox*, *Apple TV*, *Roku*, *Windows Media Center*, and many more. The remote is loaded with features allowing you to accomplish total control of your A/V devices with the fewest button presses. Also, provided with the remote is a full complement of button sticker labels so you can customize your remote to your exact needs.

We hope that you are pleased with your new remote. Help is available a[t http://remotecontrol.inteset.com.](http://remotecontrol.inteset.com/)  This page has all the information you need to get started with your new remote including the device

setup code database, video tutorials, button mappings, warranty information, and more.

# **Installing the Batteries**

Your Inteset INT-422 remote control comes with 2 AA batteries.

#### **Battery Use and Safety**

- Use only fresh batteries of the required size and type.
- Do not mix old and new batteries, different types of batteries (alkaline, or rechargeable), or rechargeable batteries of different capacities.
- If you do not plan to use the remote for an extended period, it's always wise to remove them. Batteries can leak chemicals over time which can destroy the remote.

**WARNING:** Dispose of old batteries promptly and properly. Do not burn or bury batteries.

### **To Install the Batteries**

- 1. Open the batteries compartment cover located on the back of the remote (slide the cover downward).
- 2. Place the included AA batteries in the compartment ensuring that the positive and negative ends of the batteries match the symbols labeled on the remote.
- 3. Replace the cover

**NOTE:** When the battery voltage is low, the red signal LED blinks 5 times after a button press.

# **Programming Device Control**

Before proceeding with programming the Inteset remote control, you should first find the remote control setup codes for the A/V devices you own (up to four (4)). You can find these codes easily by searching our *Device Setup Codes* database at the following website (search instructions are found on the website):

#### [http://remotecontrol.inteset.com](http://remotecontrol.inteset.com/)

Once you have the setup codes, it will take just a few minutes to configure your remote for your A/V devices. Note that if you own an *AppleTV*, *Xbox One*, *Windows Media Center* system, or *Roku* device, the setup codes for these devices are already preprogrammed to the **A**, **B**, **C**, and **D** device mode buttons respectively on the remote. If you do not use one or any of these devices, you can simply overwrite the pre-programming with your own setup codes. Follow the steps below to program the remote to work with your devices:

- 1. Turn on the device (ie: your TV).
- 2. Press the **Device** key on the remote you wish to program (ie: **A**, **B**, **C**, or **D**).
- 3. Press and hold the **SET** button on the remote until the signal LED (red light) blinks twice, then release the button.

4. Enter the first five-digit setup code for the device (ie: TV) you found in the database search. The LED blinks once as each digit is entered. If the code is valid, the LED will blink twice quickly.

**NOTE:** If the LED does not blink twice after entering the five-digit code, repeat steps 2-4.

- 5. Aim the remote at the device (ie: TV) and press the remote's **POWER** button (top right corner). The device should turn off. If it does not, you should repeat steps 3-5, trying each code for your device's brand until you find the one that works.
- 6. Repeat steps 1-5 for the other devices you want to control.

Most buttons on the remote are already intuitively labeled, but some, such as the **Device** mode buttons (ie: **A**, **B**, **C**, and **D**) will need labels. You can add the appropriate supplied sticker labels above the buttons on the remote to clarify the buttons' function.

# **Searching for your Device Setup Code**

If in the unlikely situation you cannot find a setup code match based on the above instructions, you can try searching the entire code database by cycling through all codes. To do this, follow the steps below:

- 1. Turn on the device you wish to control (ie: TV).
- 2. Press the desired **Device** mode button once.
- 3. Press and hold the **SET** button until the red LED blinks twice, then release.
- 4. Enter **9 9 1**. The LED will blink twice.
- 5. Press the device group number that corresponds to your device (ie: 0=cable boxes, 1=TVs, 2=DVDs, Blu-ray players, streaming, 3=audio equipment).
- 6. Aim the remote at the device and press the **POWER** button. The remote will send the IR codes of its entire library for the power button within that device group.
- 7. If the device does not respond, press the **CH+** button and the remote will send the next code. Continue until the device shuts off (press **CH-** for the previous code).
- 8. Once the device turns off, press the **SET** button to save the code to the selected device mode.

# **Obtaining the Remote's Setup Codes**

Sometimes it may be necessary to determine the device setup codes you are using on your remote. For example, if you purchase a new Inteset remote control for a different room with a similar A/V device setup. Follow the instructions below to obtain the device setup codes programmed on your remote:

- 1. Press the "**A**" device button once.
- 2. Press and hold the **SET** button until the red LED blinks twice, then release.
- 3. Enter **9 9 0**. The LED blinks twice.
- 4. To determine the first digit of the code, press **1**. Count the red LED blinks (ie: three blinks = 3) and make note of the number.

**NOTE:** If a code digit is 0, the LED does not blink.

5. Repeat step 4 for the remaining four digits of the setup code using **2** for the second digit, **3** for the

third, **4** for the fourth, and **5** for the fifth setup code digit.

6. To determine other device setup codes programmed into the other **Device** buttons (**B**, **C**, and **D**), repeat steps 1-5, substituting the device button to check.

## **Learning Buttons from another Remote**

Your Inteset remote has the ability to *Learn* the IR signal of each button on the remote that came with your A/V device. It may be necessary to program particular buttons on your Inteset remote this way if they are not available after applying the setup codes to the device buttons. Before learning a button, there are some considerations.

#### **Learning Considerations**

- Your original remote control must be an IR type remote (Infrared) and be in working order.
- Learned buttons are device specific. So, for each button/device on your Inteset remote, you can learn a button from the original remote.
- The following buttons are not available for learning: **Device**, **SET**, or **Record**.
- Learning capacity is from 42 to 75 buttons depending on the IR code length of the buttons.
- Certain buttons are not learnable including multi or high frequency types, and other unusual formats.
- For optimal learning, avoid bright ambient light such as natural sunlight.
- When learning a button, press the original remote button quickly. Otherwise the Inteset remote may learn the IR code for the button twice.

### **Learning a Button**

**NOTE:** If more than 10 seconds passes between button presses, the remote will exit programming mode.

- 1. Place the Inteset remote head-to-head (about 2" apart) from the training remote. Locate the button you want to learn on the training remote.
- 2. On the Inteset remote, press the **Device** mode button (ie: **A**, **B**, **C**, or **D**) on which you want to learn buttons from the training remote.
- 3. Press and hold the **SET** button until the red LED blinks twice, then release.

4. Enter **9 7 5**. The LED will blink twice. **NOTE:** If the LED displays one long flash instead, either the batteries are low, or the Inteset remote has a memory fault (ie: it is out of memory). In either case, the remote will not be able to learn any buttons.

- 5. Press the button on the Inteset remote that you want to learn. The LED will stay lit for three seconds, indicating it is ready to learn.
- 6. On the training remote, quickly press the button to be learned. The Inteset remote should blink twice indicating it has learned the button on the training remote.

### **Removing a Learned Button**

This procedure returns the previously learned button to its originally programmed state for the selected mode. You can also overwrite learned buttons by retraining them as described in the previous "Learning Buttons from another Remote" section.

**NOTE:** If more than 10 seconds passes between button presses, the remote will exit programming mode.

- 1. Press the **Device** mode button (ie: **A**, **B**, **C**, or **D**) for which you want to remove a learned button.
- 2. Press and hold the **SET** button until the red LED blinks twice, then release.
- 3. Enter **9 7 6**. The LED will blink twice.
- 4. Press the button containing the learned function to be removed twice. The LED will blink twice and then exit from programming.

#### **Removing All Learned Buttons from a Device Mode**

**NOTE:** If more than 10 seconds passes between button presses, the remote will exit programming mode.

- 1. Press and hold the **SET** button until the red LED blinks twice, then release.
- 2. Enter **9 7 6**, the LED will blink twice.
- 3. Press the **Device** mode button for the device you want to clear twice. The LED will blink twice and then exit the programming mode.

# **Programming Volume Lock**

By default, your remote comes preset to allow independent volume control of each A/V device. However, you may change the volume control to apply globally to all devices instead. Then, you can set specific device modes to control volume separately from the global control if needed.

### **Applying Global Volume Lock**

- 1. Press and hold the **SET** button until the red LED blinks twice, then release.
- 2. Enter **9 9 3**, the LED will blink twice.
- 3. Press the **Device** mode button for the device you want global volume control (ie: your TV).
- 4. The LED will blink twice. Now when you press the **VOL+**, **VOL-**, or **Mute** buttons, the volume on your chosen device (ie: the TV) will be controlled regardless of the current device mode.

### **Removing Global Volume Lock**

- 1. Press and hold the **SET** button until the red LED blinks twice, then release.
- 2. Enter **9 9 3**, the LED will blink twice.
- 3. Press **VOL+** button. The LED will blink four times indicating that the global volume control is removed and control is now returned to each device.

# **Removing a Device from Global Volume Lock**

- 1. Press the desired **Device** mode button to remove from global volume control.
- 2. Press and hold the **SET** button until the red LED blinks twice, then release.
- 3. Enter **9 9 3**, the LED will blink twice.
- 4. Press the **VOL-** button. The LED will blink four times indicating that the current device is removed from global volume control.

# **Programming Channel Lock**

Similar to Volume Lock, your Inteset remote also has the ability to provide channel control from one device to all device modes. This is convenient for users who watch all broadcast TV via one device (ie: a cable box). The affected buttons are the **1-0** number keys as well as the **CH+**, **CH-**, and **Last** buttons.

### **Applying Global Channel Lock**

- 1. Press the **Device** mode button for the device you want global channel lock (ie: your cable box).
- 2. Press and hold the **SET** button until the red LED blinks twice, then release.
- 3. Enter **9 7 3**, the LED will blink twice.
- 4. Press **CH+** once. The LED will blink twice. Now when you press the **CH+**, **CH-**, **1**-**0**, or **Last** buttons, the channel on your chosen device (ie: the cable box) will be controlled regardless of the current device mode.

#### **Removing a Device from Global Channel Lock**

- 1. Press and hold the **SET** button until the red LED blinks twice, then release.
- 2. Enter **9 7 3**, the LED will blink twice.
- 3. Press the **CH-** button. The LED will blink four times indicating that the current device is removed from global Channel Lock.

### **Programming Button-mover**

Your Inteset remote includes a convenient feature that allows you to map (or copy) buttons from one device mode (source mode) to another mode (destination mode) or to a different button in the same mode.

**NOTE:** The **Device** mode, **Power**, **Record**, and **SET** buttons cannot be used as source or destination buttons.

### **Moving Buttons in the Same Mode**

- 1. Press the **Device** mode where you want to move a button.
- 2. Press and hold the **SET** button until the red LED blinks twice, then release.
- 3. Enter **9 9 4**, the LED will blink twice.
- 4. Press the source button you want to move.
- 5. Press the destination button that should perform the same function as the source button. The LED will blink twice.
- 6. Repeat steps 1-5 to move additional buttons.

#### **Moving Buttons to a Different Device Mode**

This feature, for example, will let you control the Bluray transport function (ie: **Play**, **Stop**, **Pause**, etc) while in the TV mode.

- 1. Press and hold the **SET** button until the red LED blinks twice, then release.
- 2. Enter **9 9 4**, the LED will blink twice.
- 3. Press the **Device** mode button where you want to move a button (ie: Blu-ray).
- 4. Press the button you want to move (ie: **Play**).
- 5. Press the **Device** mode button where you want the button to reside (ie: TV).
- 6. Press the button that should perform the same function as the source button. The LED will blink twice.
- 7. Repeat steps 1-6 to move additional buttons.

#### **Restoring All Moved Buttons in a Specific Mode**

- 1. Press and hold the **SET** button until the red LED blinks twice, then release.
- 2. Enter **9 9 4**, the LED will blink twice.
- 3. Press the **Device** mode button (ie: **A**, **B**, **C**, or **D**) where you want to remove all moved buttons.
- 4. Repeat for each **Device** mode button you want to restore.

#### **Restoring a Moved Button**

- 1. Press the **Device** mode button (ie: **A**, **B**, **C** or **D**) where you want to remove a moved button.
- 2. Press and hold the **SET** button until the red LED blinks twice, then release.
- 3. Enter **9 9 4**, the LED will blink twice.
- 4. Press the button to be removed from the moved button function twice. The LED will blink twice.
- 5. Repeat steps 1-4 for all buttons where you wish to remove the moved button function.

### **Programming Macros**

Another useful function of your Inteset remote includes the ability to program any button (except **SET**) to perform multiple functions (button presses) with a single press. Each macro button can hold up to 32 instructions.

**NOTE:** Programming a new macro over an existing one erases the original macro.

#### **Programming a Device Mode Independent Macro**

- 1. Press and hold the **SET** button until the LED blinks twice, then release.
- 2. Enter **9 9 5**, the LED will blink twice.
- 3. Press the button you wish to assign a macro.
- 4. Enter the series of commands (button presses) you want the macro button to execute (up to 32).
- 5. Press and hold the **SET** button until the red LED blinks twice, then release.

Now, when you press the macro button, the remote will send the series of commands sequentially regardless of the device mode you're in. For example, you could program a macro to turn on both your TV and cable box, then select your favorite channel.

**NOTE:** You must point the remote toward your A/V equipment until the remote finishes sending all commands. The LED will stop flashing when all commands are sent.

**NOTE:** To clear a macro button, perform steps 1-5, but don't specify the series of commands (step 4).

### **Programming a Device Mode Dependent Macro**

- 1. Press the **Device** mode button (ie: **A**, **B**, **C**, or **D**) where you want to assign a macro button.
- 2. Press and hold the **SET** button until the red LED blinks twice, then release.
- 3. Enter **9 7 8**, the LED will blink twice.
- 4. Press the button you wish to assign a macro.
- 5. Enter the series of commands (button presses) you want the macro button to execute (up to 32).
- 6. Press and hold the **SET** button until the red LED blinks twice, then release.

Now when you press the macro button in the selected device mode, the remote will send the series of commands sequentially. For example, you could program a macro to turn on both your TV and cable box, then select your favorite channel, but the macro button only is applicable when you are in the TV device mode.

**NOTE:** To clear a macro button, perform steps 1-6, but don't specify the series of commands (step 5).

# **Resetting to Factory Default**

If for any reason you want to completely clear all of the programming you performed on the remote to the original settings, follow the steps below:

- 1. Press and hold the **SET** button until the red LED blinks twice, then release.
- 2. Enter **9 7 7**, the LED will blink four times indicating that it has been completely reset to the factory default.

# **Warranty Information**

Inteset warrants that your remote (model: INT-422) is free of defects for a period of one year from your receipt of the remote so *keep your sales receipt.* Visi[t http://remotecontrol.inteset.com](http://remotecontrol.inteset.com/) for detailed warranty info and product return instructions.

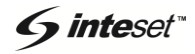